# Company Directory (User Portal)

Last Modified on  $02/05/2018$  11:09 am E

You company directory offers a variety of ways to make a call:

- Group speed dials that can be used by all of the members in a group. (Station speed dials that you create yourself are not available in the iPECS User Portal---use your phone instead.)
- A dial-by-name directory list of all iPECS extensions.

## View company directory

- 1. In your browser, go to the iPECS Cloud User Portal and log in.
- 2. Expand Company and click Company Directory. Click on a row to view details for a user.

#### **Company Directory**

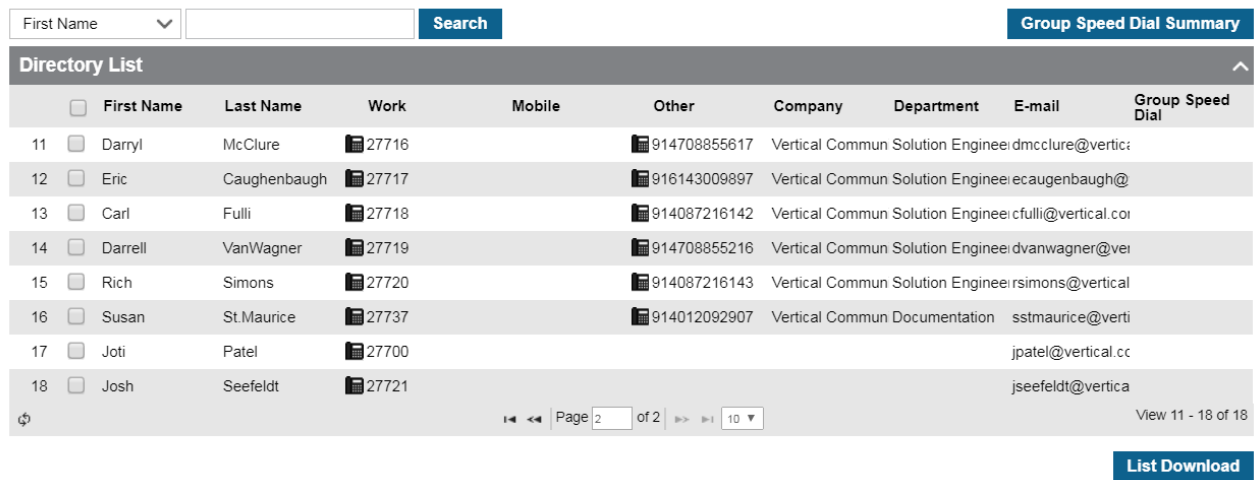

### Make a call

Click the phone icon next to any of the phone numbers listed for the user (Work, Mobile, Other).

# Search directory

You can use a variety of fields to search for entries :

#### **Company Directory**

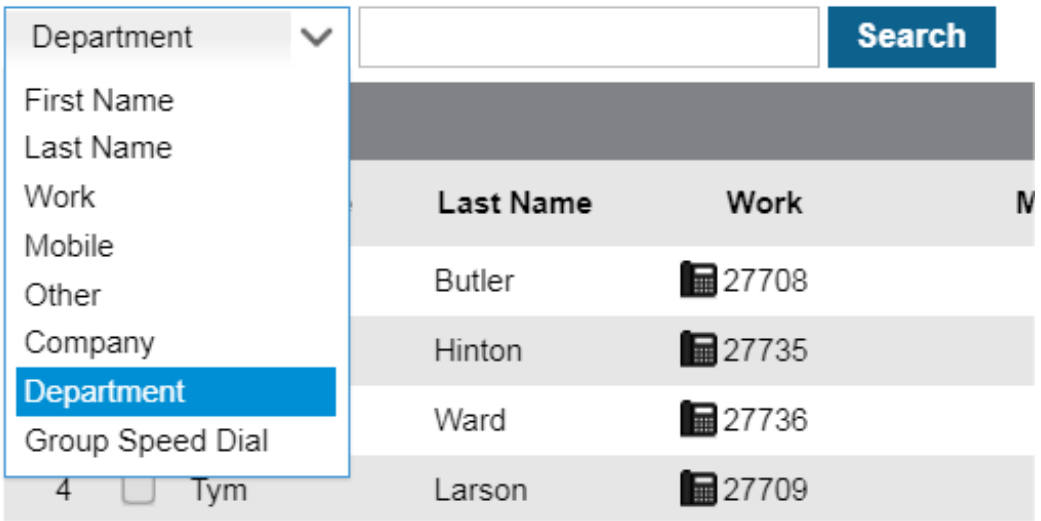

# Download directory

Click List Download to download an Excel file containing the directory entries.